## **Application for funding of a PSI**

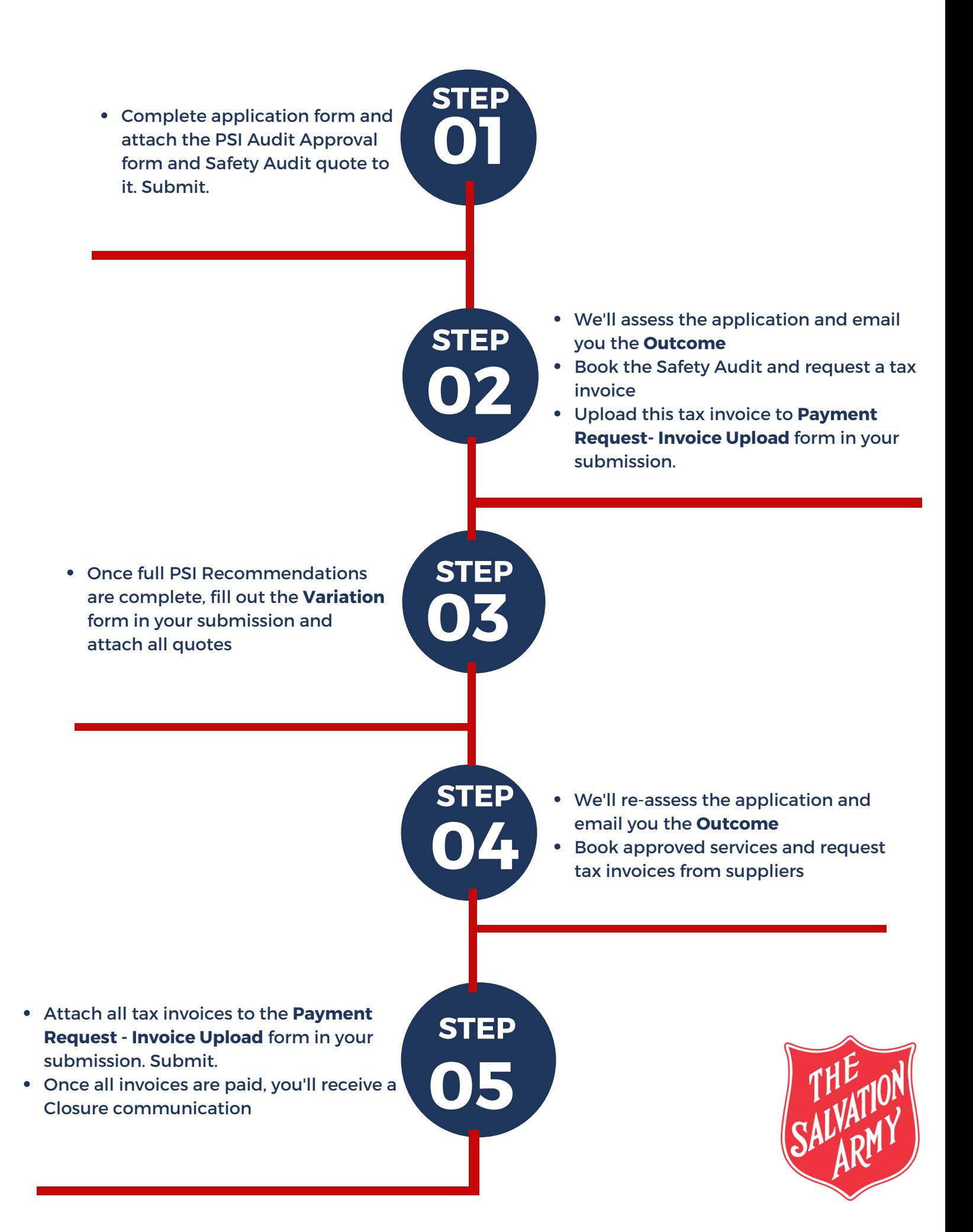

## **FSP Portal Completing an Initial Application**

**01**

**STEP**

**02**

**STEP**

**03**

**STEP**

**04**

**STEP**

**STEP**

Commence application. Answer all fields and check the risk and safety assessment dates for recency (2 weeks).

> List all items in the application as GST exclusive value unless it's not applicable - such as vouchers for housing establishment items

Attach evidence (such as a quote or shopping cart) for each item in the application. DO NOT attach tax invoices - this stage comes later.

> You must explain how each item supports client goals - do not omit this information - there is a specific field in the application to complete.

Share the application with your team leader who will submit it <sup>r</sup> **05**

## **FSP Portal Variation Form**

**01**

**STEP**

**02**

**STEP**

**04**

**STEP**

- You may need to vary costs in an application. We insert this form into your submission.
- Click on the **Variation form link** in your submission

- **03 STEP**
- Review and Save. Your team leader will submit this form.
- Items from the original application will  $\bullet$ appear.
- You can increase, decrease, add, remove or leave an item unchanged.
- You MUST attach evidence (such as quotes - NOT Tax invoices) for each item that you vary.

We'll reassess the application containing the requests and or values, and issue you with the **Outcome**.

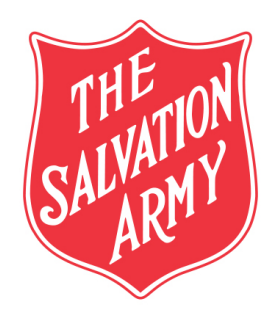

## **FSP Portal Payment Request - Invoice Upload Form**

**01**

**STEP**

**02**

**STEP**

**03**

**STEP**

Click on the **Payment Request -** I**nvoice Upload** form in your submission

> Attach all tax invoices to the form to reduce the number of submit requirements. PSI is an exception as it is a two phase process.

For PSI - We'll insert two forms to accommodate for pre and post audit tax invoices

Review and save the form. Your team leader will submit this form

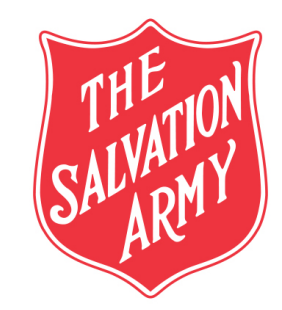